## Regione Sicilia - Nuova codifica ASP

## Gentile dottore,

la presente a parziale rettifica della nostra comunicazione del 05/01/2009 in quanto l'**Assessorato Regionale alla Sanità** ha modificato i vecchi codici delle AUSL con i **nuovi codici provinciali per le ASP** come riportati di seguito:

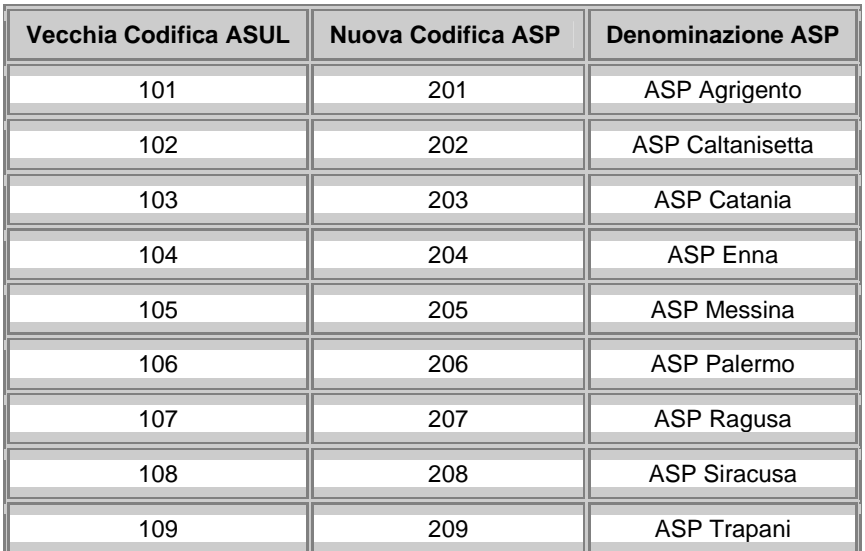

Con la presente informativa le forniamo le necessarie indicazioni per poter introdurre tale provvedimento normativo in **Infantia2000**.

**ASL PAZIENTE**: per effettuare la modifica alla ASL del paziente presente nella scheda anagrafica, operando in maniera cumulativa, segua quanto descritto al seguente link: **Come modificare la ASL del paziente**.

**ASL MEDICO**: per effettuare la modifica alla ASL medico presente nei **Dati dell'utente** operi direttamente nella sezione **Personalizzazioni -> Dati dell'utente** modificando il campo **ASL** avendo preventivamente selezionato il pulsante di **modifica** e confermando al termine con il pulsante **conferma** .

**TIMBRI ED INTESTAZIONI**: per effettuare la modifica alla ASL presente nel **Timbro su ricettario SSN** e sugli altri campi timbro ed intestazione operi come descritto al seguente link: **Come impostare il timbro su ricettario SSN**.

L'occasione è gradita per salutarla cordialmente ed augurarle buon lavoro in compagnia di **Infantia2000**.

## **FIMESAN SPA**

Servizio Help Desk

## helpdesk@fimesan.it

Fax 02.335.17.85.20

Assistenza Telefonica (lunedì - venerdì 9-13 / 15-19)

Da rete fissa **numero verde 800.902.771** Da rete fissa e mobile 199.161.168 / 080.338.59.69 Divisione progetti 199.777.118